Embedded System Design

## **Lab Cortex-M4**

*CAN Communication*

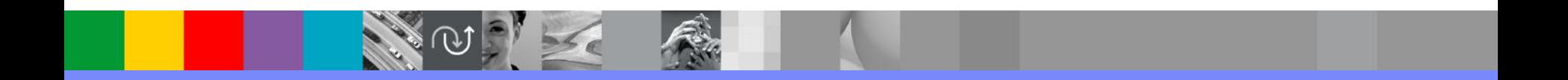

#### Before you begin

- Connect CAN terminals of STM32F407 Discovery board and MCP2515 board connected to the Raspberry PI
- CANH-CANH, CANL-CANL

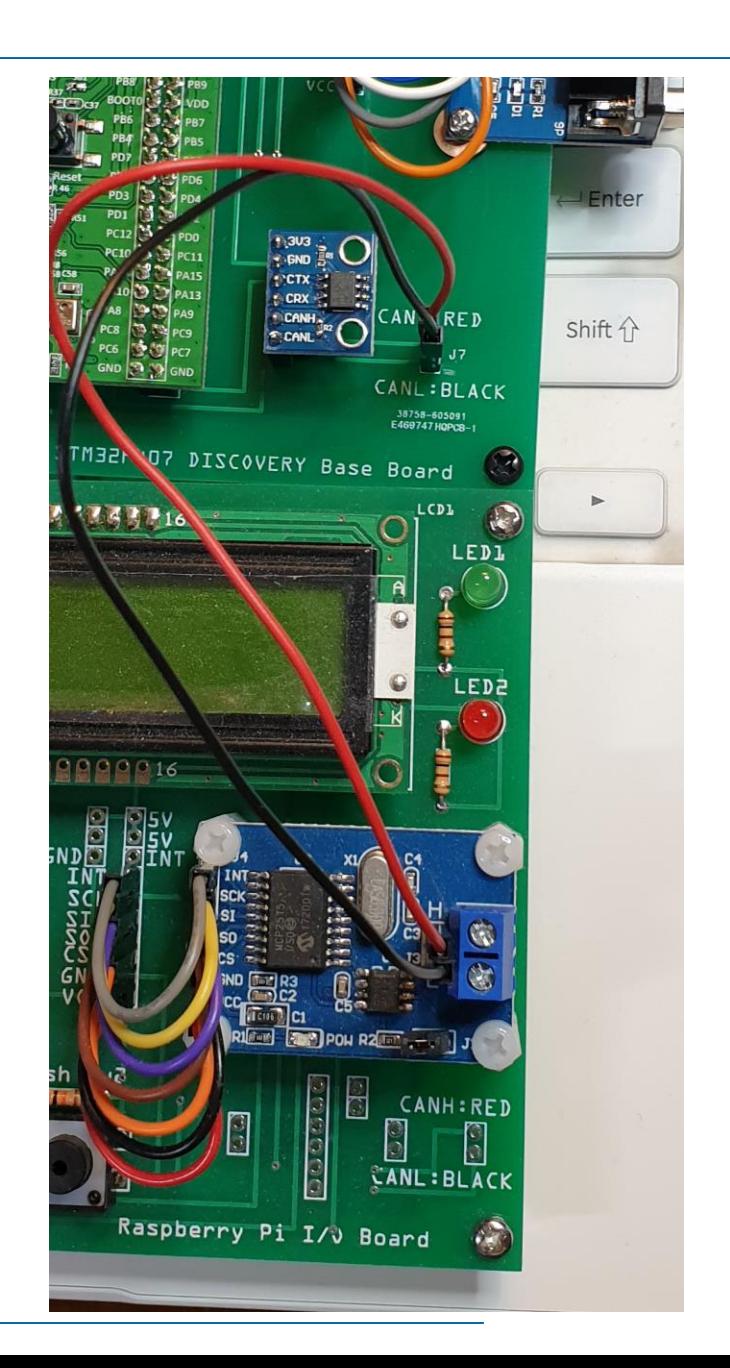

#### New STM32 project

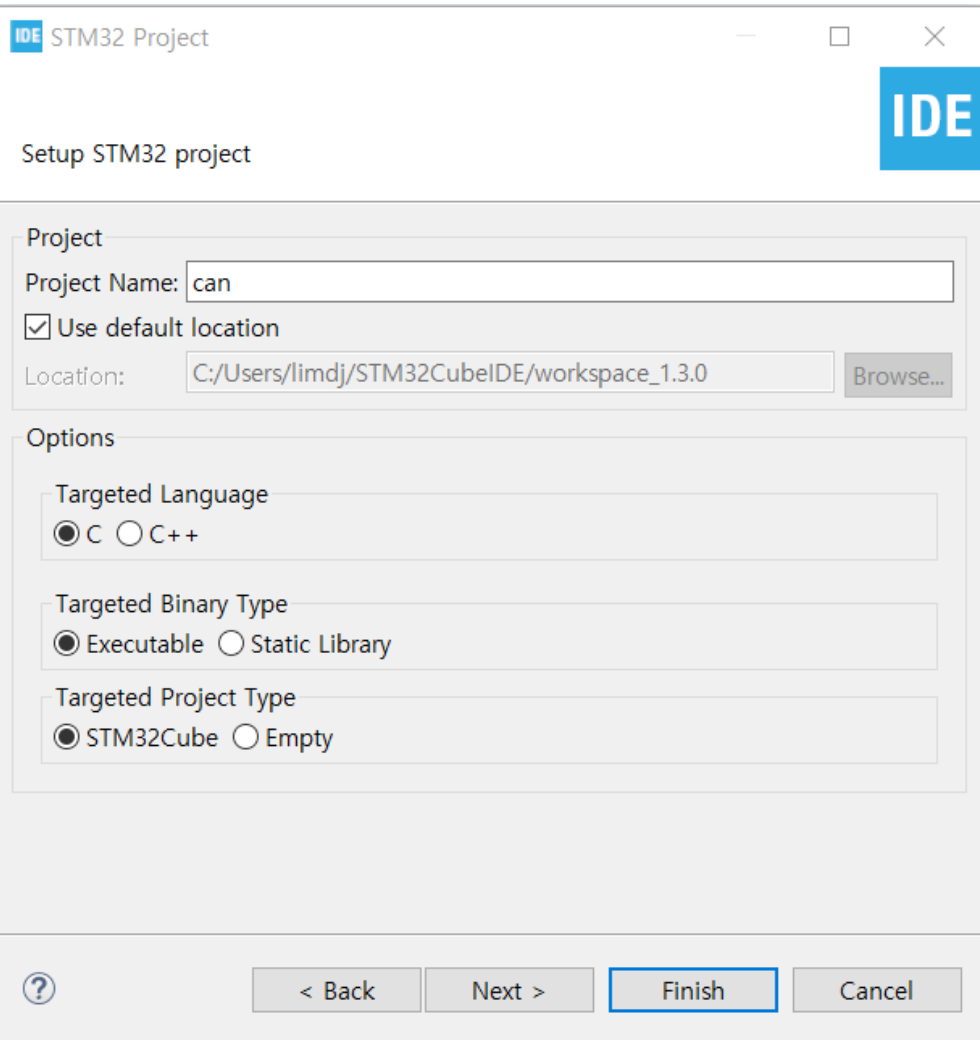

# Pinout & Configuration

- CAN1: Activated
- USART2: Asynchronous
- USART3: Asynchronous

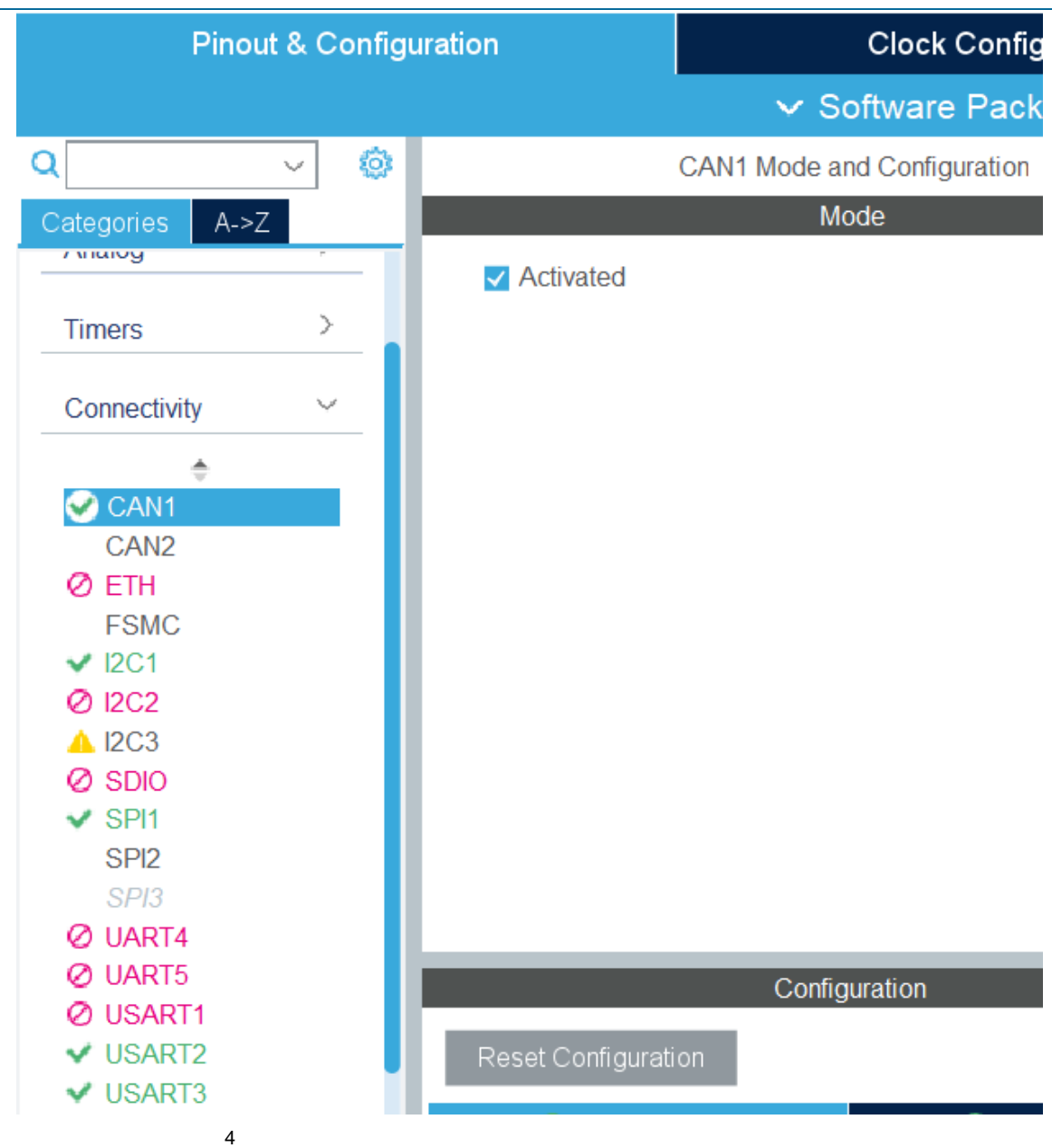

#### Clock Configuration

- **Select Clock Configuration Tab**
- Check 42MHz for APB1 peripheral clocks

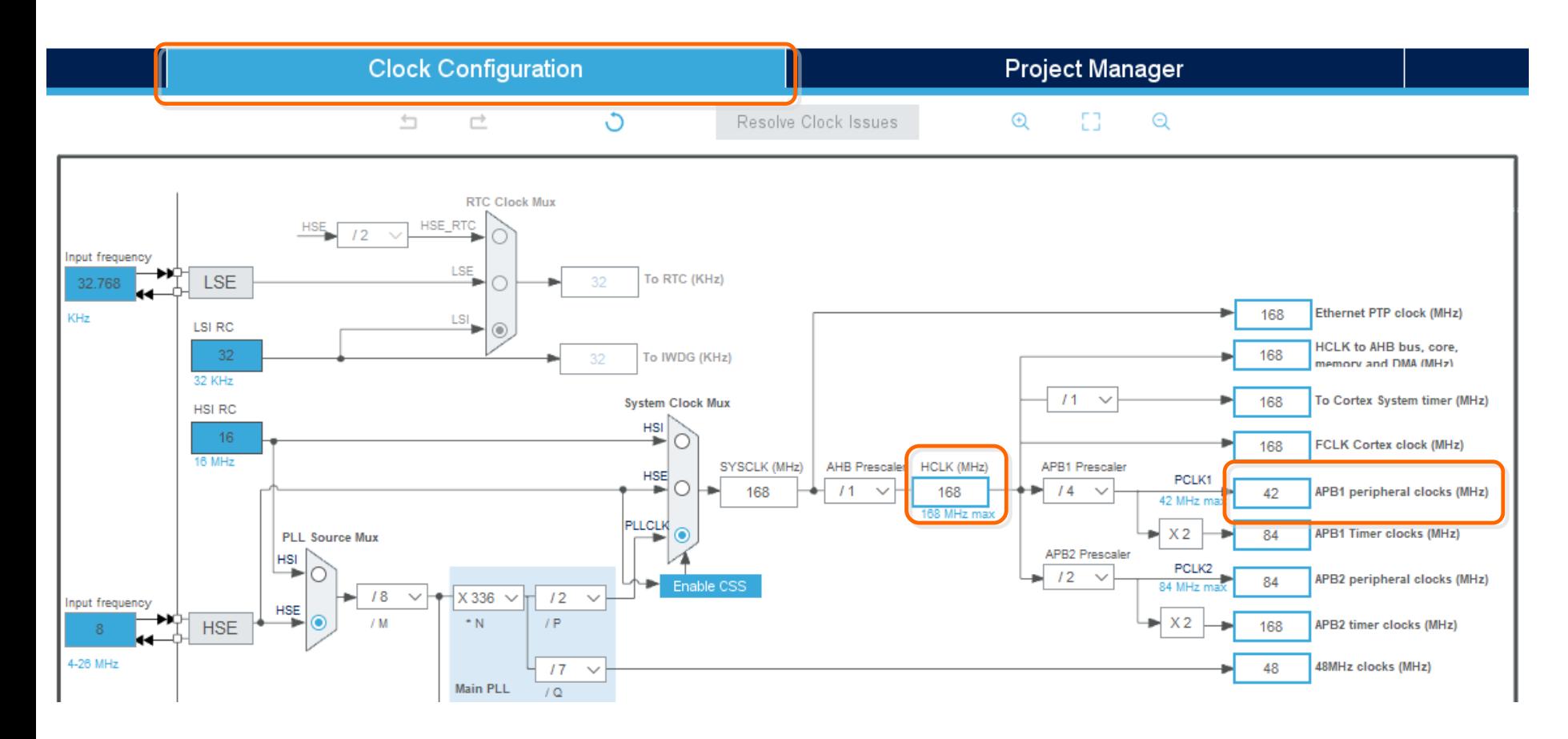

#### CAN Parameters

 Select Pinout & **Configuration** Tab

 $\mathsf{Q}^{\sqcap}$ 

A

 $\checkmark$ 

▲ V

- Click CAN1 and select Parameter **Settings**
- Change Time Quanta to 9 Times and 4 Times
- Change Prescaler to 6

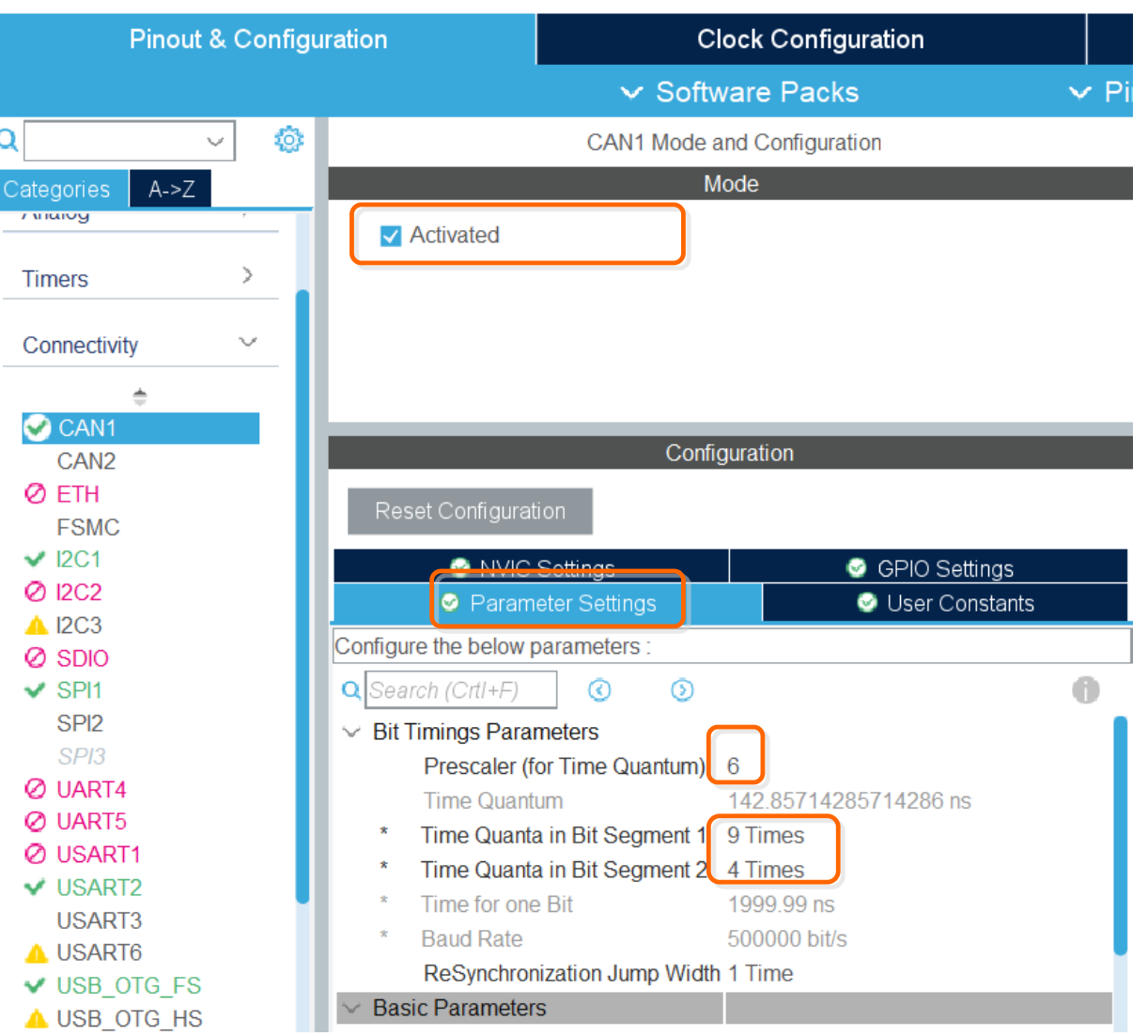

#### CAN bit timing

42Mhz/6=7MHz

#### $\blacksquare$  1/7MHz=142.851743 nsec

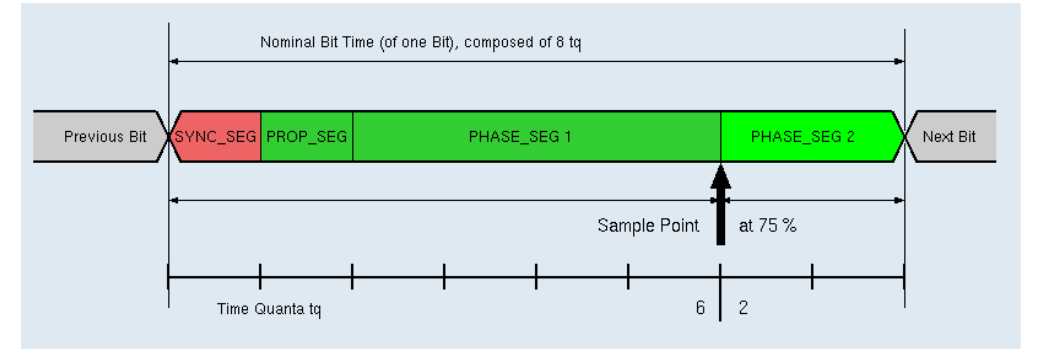

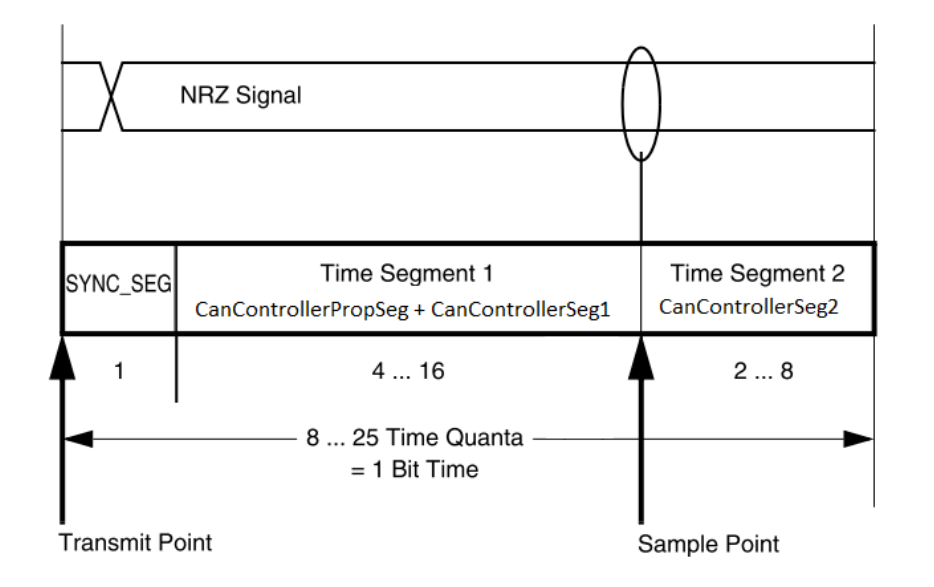

#### CAN Interrupt Setting

- **Select NVIC Settings**
- Check CAN1 RX0 interrupts

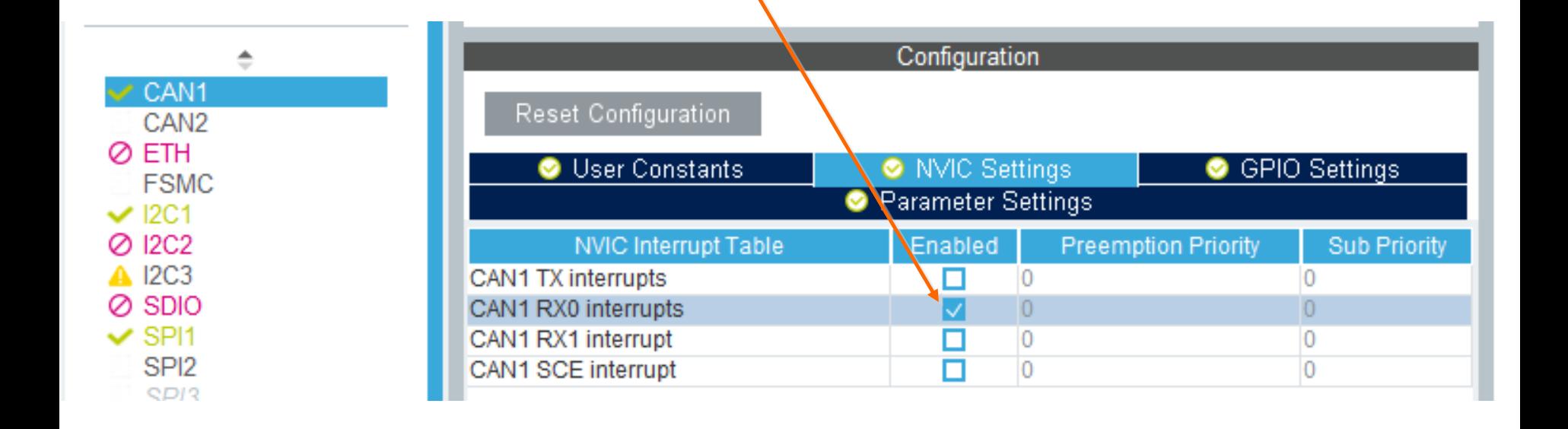

## main.c(1)

/\* USER CODE BEGIN PV \*/ CAN\_TxHeaderTypeDef TxHeader; CAN\_RxHeaderTypeDef RxHeader; uint8\_t TxData[8]; uint8\_t RxData[8]; uint32\_t TxMailbox; /\* USER CODE END PV \*/

```
/* USER CODE BEGIN 2 */
/* Test CAN data transmission */
TxData[0] = 0x00;//while(1) \{TxData[0]++;
 if (HAL_CAN_AddTxMessage(&hcan1, &TxHeader, TxData, &TxMailbox) != HAL_OK) {
  /* Transmission request Error */
  Error_Handler();
  }
 HAL_Delay(1000);
}
/* USER CODE END 2 */
```
## main.c(2)

{

static void MX\_CAN1\_Init(void)

#### /\* USER CODE BEGIN CAN1\_Init 0 \*/ CAN\_FilterTypeDef sFilterConfig; /\* USER CODE END CAN1\_Init 0 \*/

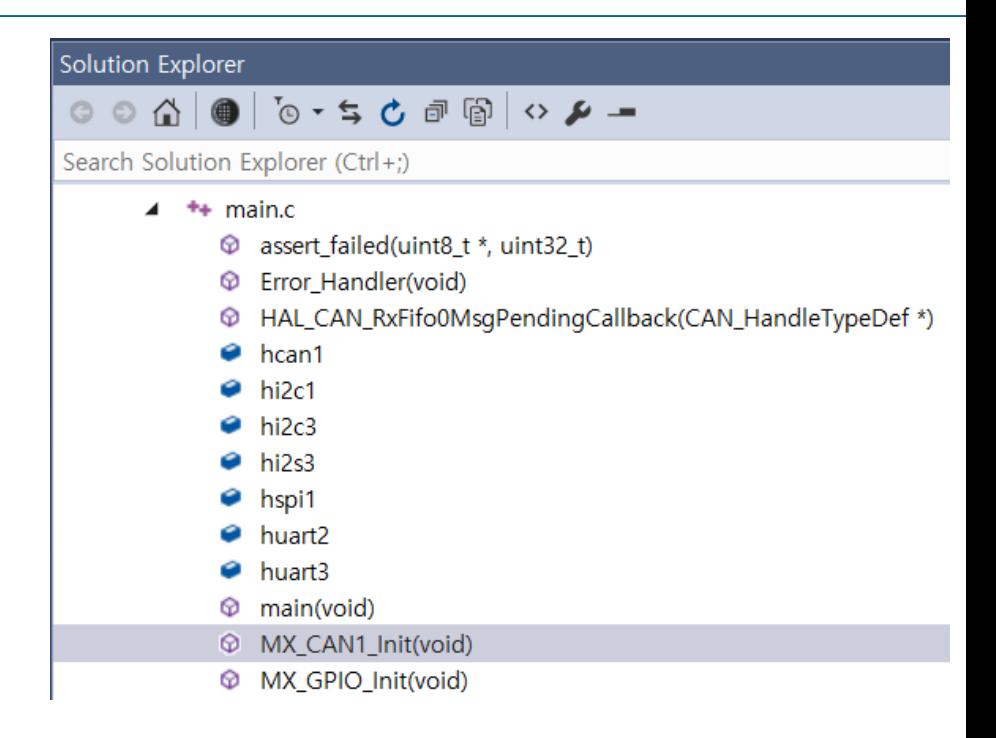

### $main.c(3)$

/\* USER CODE BEGIN CAN1\_Init 2 \*/

 $sFilterConfig.FilterBank = 0;$ sFilterConfig.FilterMode = CAN\_FILTERMODE\_IDMASK; sFilterConfig.FilterScale = CAN\_FILTERSCALE\_32BIT; sFilterConfig.FilterIdHigh = 0x0000; sFilterConfig.FilterIdLow = 0x0000; sFilterConfig.FilterMaskIdHigh = 0x0000; sFilterConfig.FilterMaskIdLow = 0x0000; sFilterConfig.FilterFIFOAssignment = CAN RX FIFO0; sFilterConfig.FilterActivation = ENABLE; sFilterConfig.SlaveStartFilterBank = 14;

```
if (HAL_CAN_ConfigFilter(&hcan1, &sFilterConfig) != HAL_OK)
\{/* Filter configuration Error */
          Error Handler();
```
ł

## $main.c(4)$

if (HAL\_CAN\_Start(&hcan1) != HAL\_OK)  $\{$ 

```
/* Start Error */
Error_Handler();
```

```
}
```
ľ

```
if (HAL_CAN_ActivateNotification(&hcan1, CAN_IT_RX_FIFO0_MSG_PENDING) != HAL_OK)
  /* Notification Error */
  Error_Handler();
```
#### $main.c(5)$

 $TxHeader.StdId = 0x001;$ //TxHeader.Extld =  $0x01$ ; TxHeader.RTR = CAN RTR DATA; TxHeader.IDE = CAN\_ID\_STD; TxHeader.DLC =  $8$ ; TxHeader.TransmitGlobalTime = DISABLE; /\* USER CODE END CAN1\_Init 2 \*/

#### main.c(6)

 $\{$ 

}

```
/* USER CODE BEGIN 4 */
void HAL_CAN_RxFifo0MsgPendingCallback(CAN_HandleTypeDef *hcan)
```

```
/* Get RX message */
         if (HAL_CAN_GetRxMessage(hcan, CAN_RX_FIFO0, &RxHeader, RxData) != HAL_OK)
         \left\{ \right./* Reception Error */
                   Error_Handler();
         }
         TxData[0] = RxData[0];TxData[1] = RxData[1];if (HAL_CAN_AddTxMessage(&hcan1, &TxHeader, TxData, &TxMailbox) != HAL_OK)
         {
                   /* Transmission request Error */
                   Error_Handler();
         }
/* USER CODE END 4 */
```
#### **Boot the Raspberry PI and run SocketCANexample.c**

#### SmarTTY - 192.168.0.18

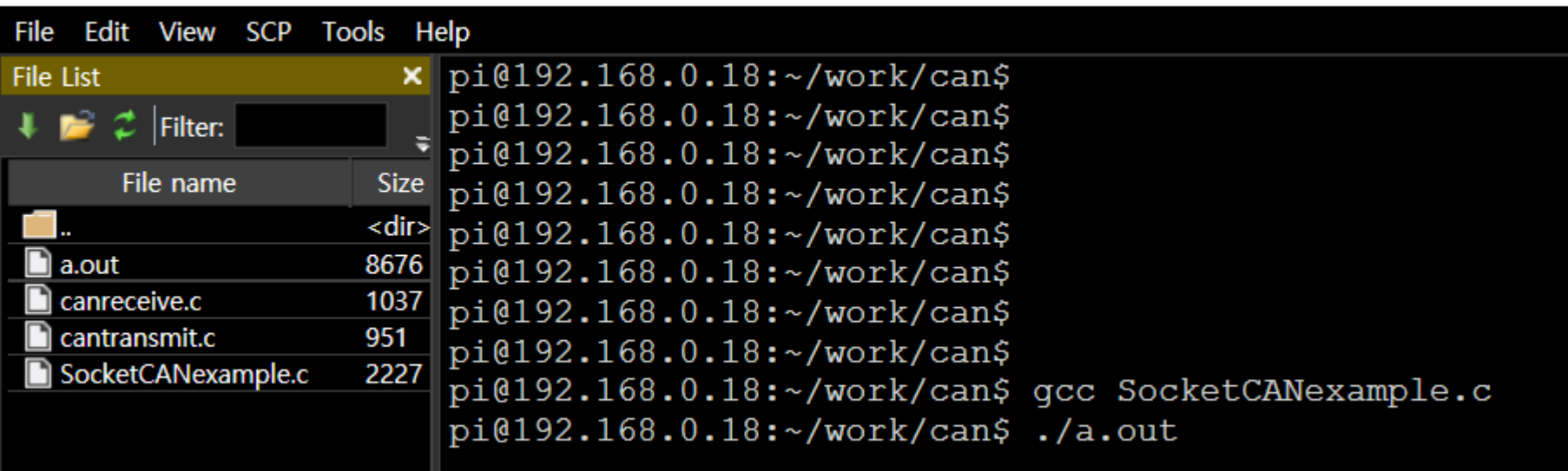

#### - Run STM32 CAN example

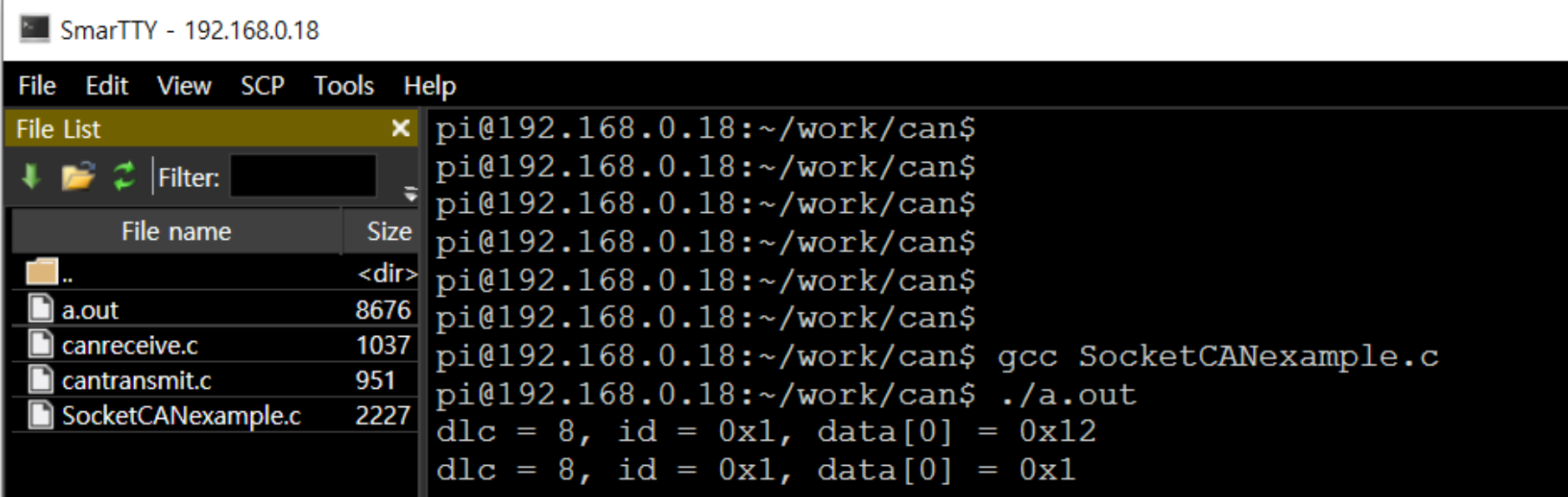